# Anpassen der Farbpalette "cdf" für neue NX-Version

(am Beispiel von Migration NX4 nach NX7.5)

#### **Grund der Anpassung**

Die Teilefarben von Altdaten sollen in der neuen Version nicht geändert werden, wenn mit einer neuen Farbpalette gearbeitet wird. Mit der neuen Farbpalette will ich arbeiten, weil die neuen Farben viel "ruhiger" und angenehmer sind, und weil ich sie einfach cool finde.

#### **Beschreibung der Farbpalette NX4**

Mich interessieren nur die ersten 15 Farben, weil in der Version vor allem mit diesen Farben gearbeitet wurde.

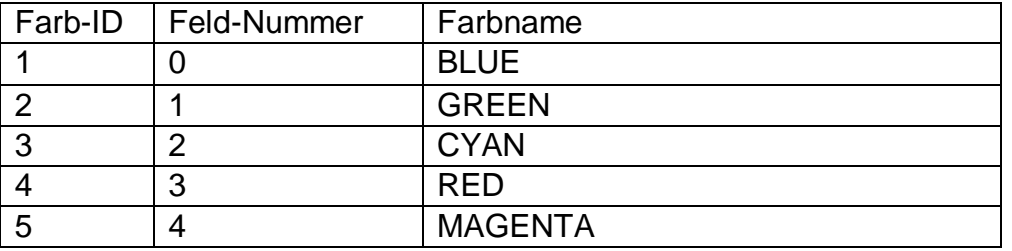

Wichtig: Die Farben werden über die "ID" definiert.

Die "Farb-ID" bestimmt die Zeilenposition (BLUE = Zeile 1 = ID 1), wobei hier die Zeile "Background" nicht berücksichtig wird.

Die F"eld-Nummer" ist die Position in dem Farb-Fenster (Favoriten), beginnend links oben mit Feld = 0, In der Tabelle hinter dem RGB-Code zu finden (BLUE=0).

Der Name kann frei angepasst werden.

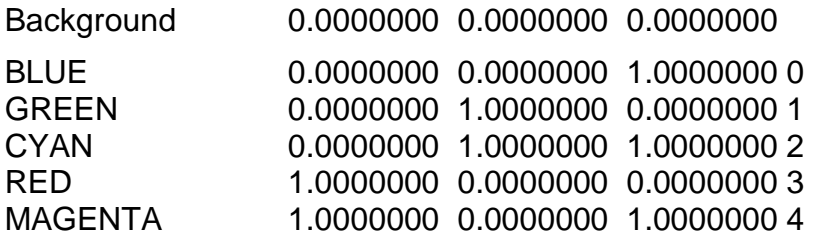

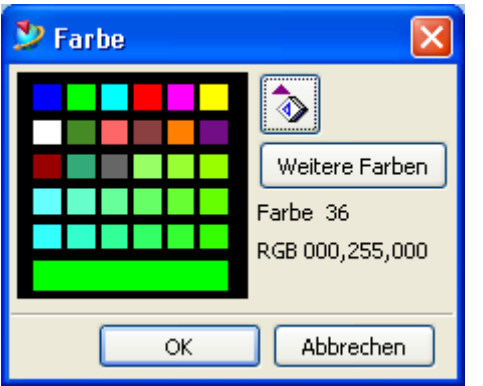

## **Anpassung der Farbpalette für NX7.5**

Die fix hinterlegte Farbpalette wird über "Save as" herausgeschrieben, abgelegt, und in den Anwenderstandards darauf per Pfad verwiesen.

Feststellung grundsätzlich: Die Farbeinstellungen werden mit der Datei gespeichert.

Öffne ich nun eine altes Teil, resp. ein alte Baugruppe, stehen mir die alten Farben gegenüber. Somit habe ich immer eine alte "Farb-Welt" und eine neue "Farb-Welt" bei Neu-Konstruktionen.

Ich werde nachträglich ein Makro oder Journal erstellen, damit die neue Farbtabelle überschrieben wir (Farbtabelle öffnen…).

Nun da die Farb-ID der beiden Tabellen nicht identisch sind, erscheinen die Baugruppen in 0, verfremdeten" (falschen) Farben.

Daher werde ich nun die neue Farbtabelle mit den wichtigsten 15 Farben aus der alten NX4-Welt anpassen.

Ich will nicht die RGB-Farben ändern, nur die ID's gleich haben.

Ich suche mir also aus den Favoriten der neuen Tabelle eine ähnliche Farbe aus, diese setze ich dann an die entsprechende neue Zeilenposition und benenne sie um.

Die Feld-Nummer hinter dem RGB-Code kann ich belassen, weil ich ja nur Farben aus den Favoriten aussuche.

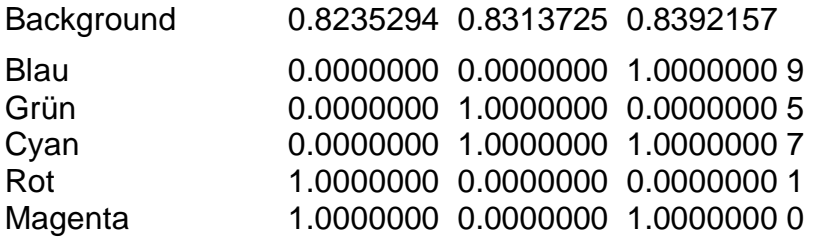

Die Farben im Block "Palette" geraten so etwas durcheinander, dies ist aber aus meiner Sicht nicht schlimm, wichtig ist, dass sie zur Verfügung stehen, will ich einmal eine "nicht-favorisierte" Farbe haben.

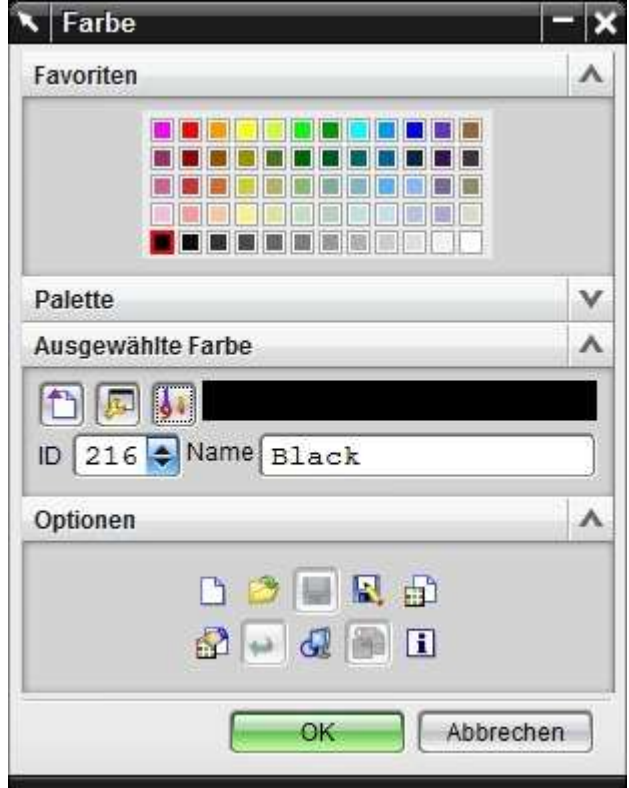

### **Wichtige Punkte zu Schluss**

Nicht vergessen, die neue Farbpalette in den Vorlagen (TC = SeedParts) noch über "Voreinstellungen / Farbpalette / CDFÖffnen" zuweisen.

Evtl. muss noch die Kanten-Farbe in den Anwenderstandards anpassen unter "Gatewav / Visualisierung / Darstellung / Schattierte Kantenfarbe". Ich habe die ID aus NX4 gesucht, und habe in der neuen Palette in der entsprechenden ID-Zeile den RGB-Code angepasst.

Evtl. auch noch die "Frame-Daten" (Zeichnungsformate) anpassen (Farbtabelle zuweisen).

Evtl. muss noch im "Metric-Seedpart" die Haupt-Körper-Farbe umdefiniert werden unter "Voreinstellungen / Objekt / Farbe" (ich "hasse" grün).